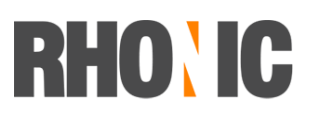

### Zugang Applikation brandMASTER

Folgende Möglichkeiten stehen für den Zugriff auf die Applikation zur Verfügung:

- 1. FileMaker Client
- 2. Webclient über gängigen Browser
- 3. iPad

### **1. FileMaker Client**

Voraussetzung: Windows- oder Mac-Rechner mit installiertem FileMaker Client 12/13

### **Beim erstmaligen Verbinden:**

Filemaker starten - Ablage - Remote öffnen

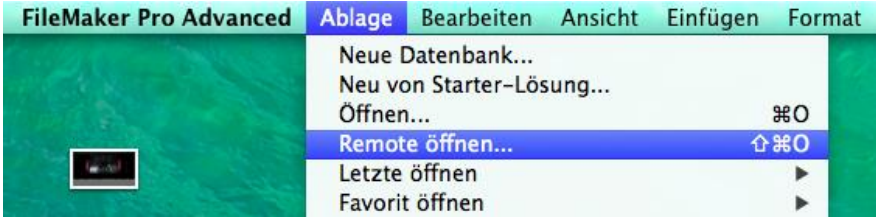

### Host-Favoriten wählen.

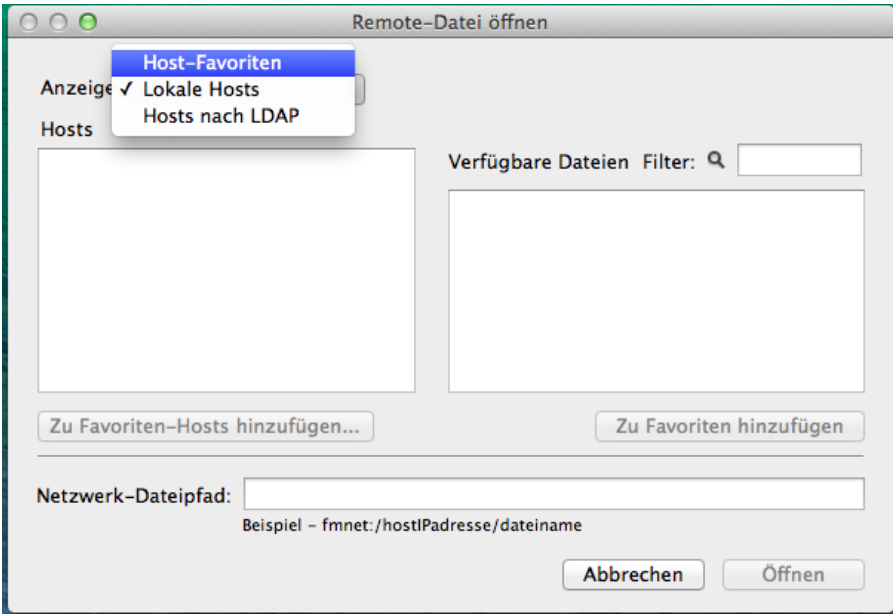

Neuer Favorit hinzufügen "n33.fmphost.com" und speichern

# **RHONIC**

## brand1ngfirst

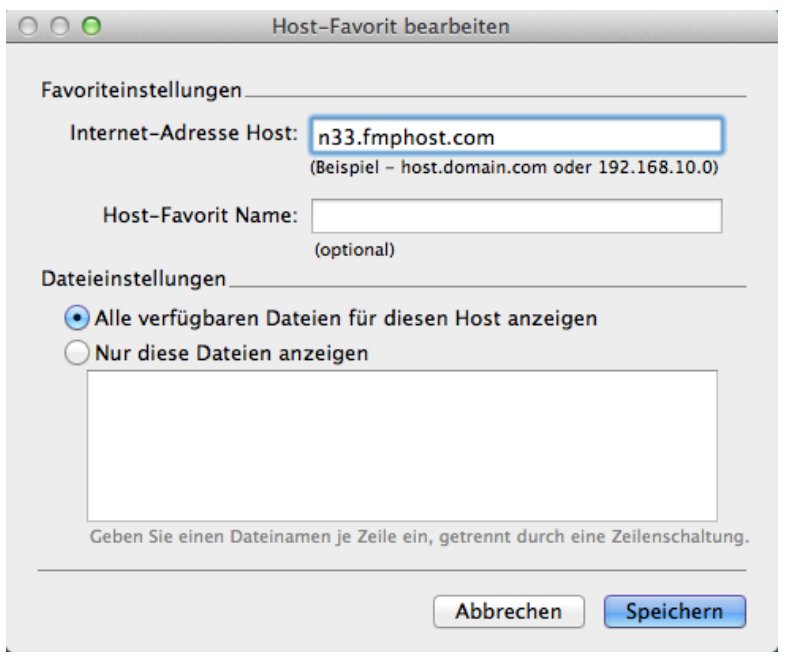

### Datenbank brandigfirst wählen und öffnen.

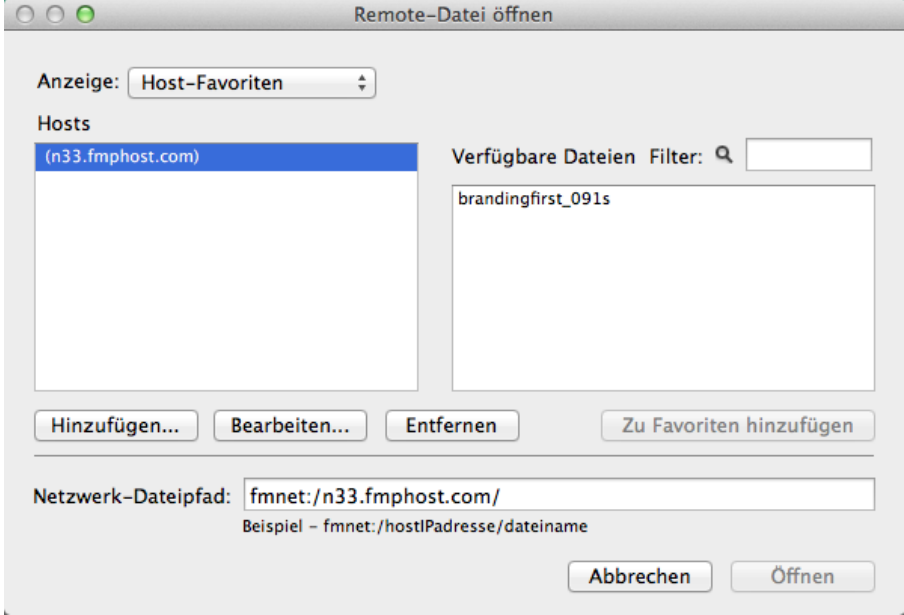

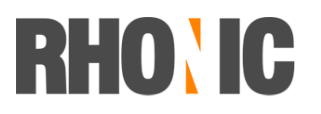

### brand1ngfirst

#### **Bei wiederkehrendem Start:**

Die zuletzt geöffneten Datenbanken werden in der Direktstart-Liste gespeichert. Diese erscheint jeweils beim Start von FileMaker.

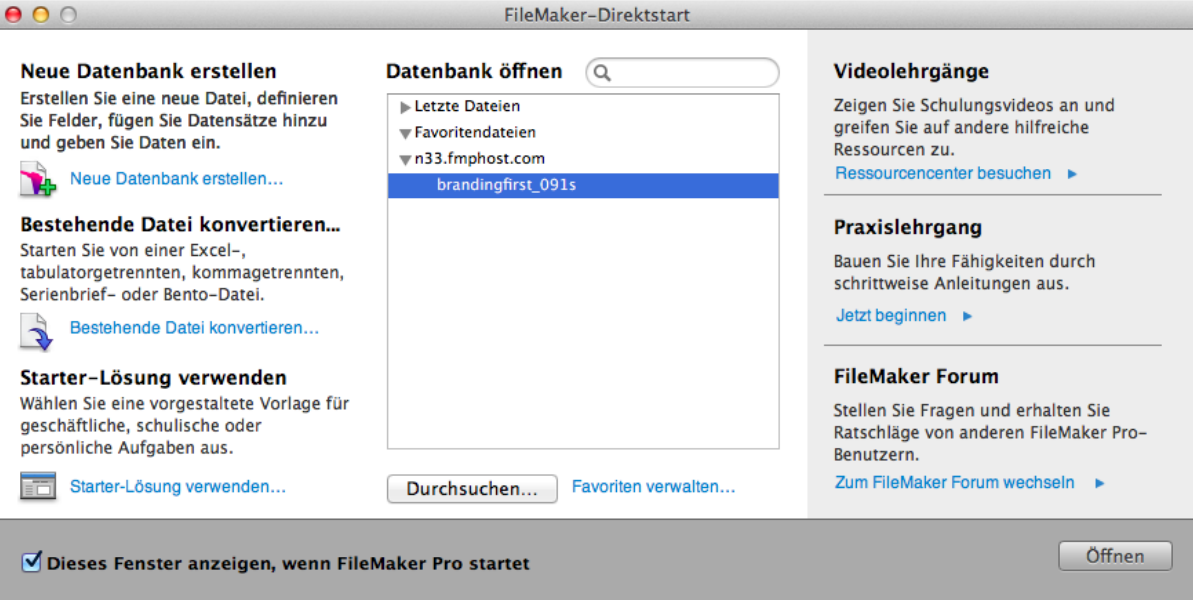

### **2. Web Client**

Voraussetzung: Aktueller Browser (z.B. Internet Exploerer, Chrome, Firefox, Safari) Im Webbrowser folgenden Link öffenen:<https://n33.fmphost.com/fmi/webd>

#### Mit Username und Passwort anmelden

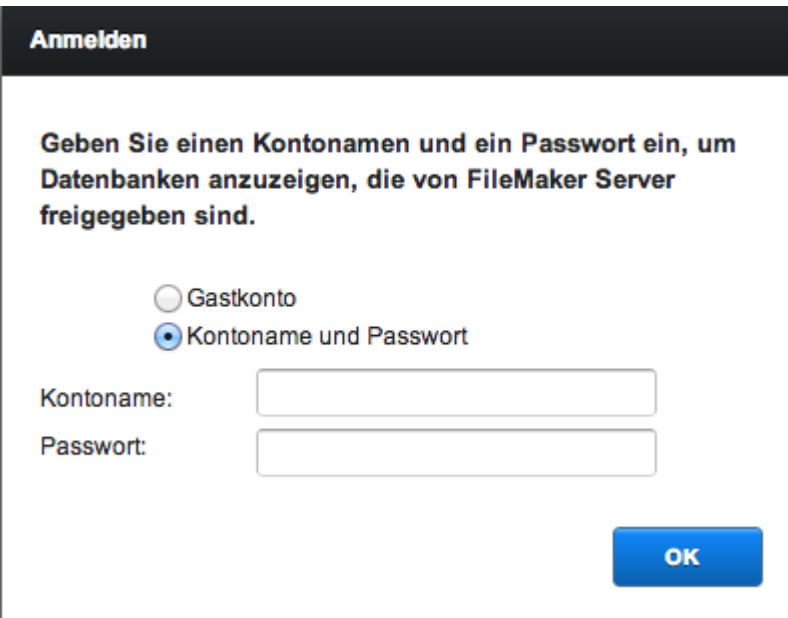

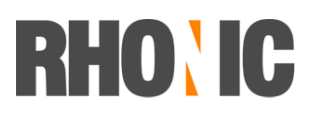

### brand1ngfirst

### Aktuelle Datenbank auswählen

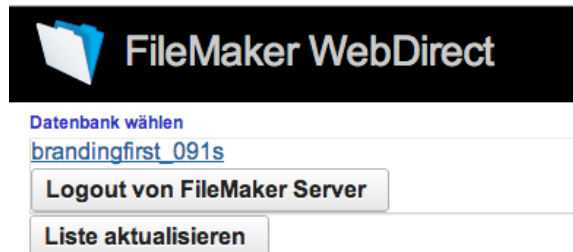

#### **3. iPad**

- Filemaker Go 12 oder 13 im App Store herunterladen (kostenlos).
- Filemaker Go starten
- Host hinzufügen "n33.fmphost.com"
- Datenbank öffnen und mit Username, Passwort anmelden